## *BROADBAND IN A BOX™ Self-Installation Directions*

Locate the modem that was installed by our technician during your pre-install.

Connect the power.

Wait 10 minutes.

**1**

10m

**2**

**3**

15m

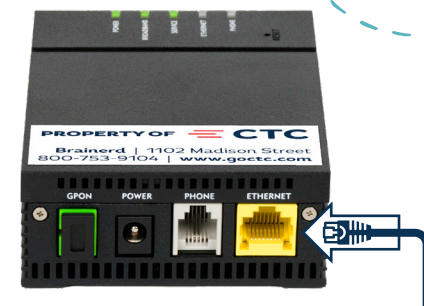

Before continuing, be sure that the Power, Broadband, and Service lights are all green.

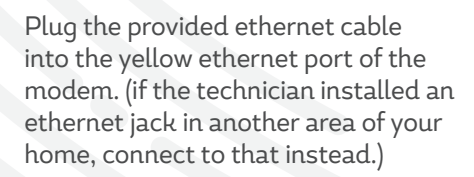

Plug the opposite end into the white WAN port of the back of your new GigaSpire BLAST router.

Connect the power.

Wait 15 minutes for the system. to boot-up and download required software updates.

After 15 minutes, the light should be green. (if it does not turn green after 15 minutes, contact our support team at 218-403-4151.)

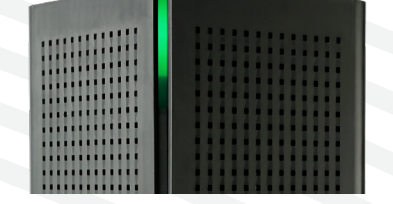

ED HH

**4** Refer to the enclosed CTC Complete WiFi Quick Start Guide or visit goctc.com/wifi. This will walk you through the steps to get all of your devices connected to CTC's blazing fast fiber internet!

If you have any questions about the provided equipment, your services, or this self-install process, contact our local support team at any time.

218-403-4151 | support@goctc.com | goctc.com/selfinstall

## **Helpful tips:**

Ethernet

- Avoid placing the unit near large metal appliances such as a refrigerator, freezer, washer or dryer.
- Avoid placing it near devices that emit signals such as baby monitors, cordless phones, or microwaves.
- Try to install the GigaSpire BLAST at eye level (or higher), ideally on a shelf.
- If the technician installed a wall-mounted jackstand, attach your GigaSpire BLAST by placing it onto the jackstand and turning<br>the thumb screw.

 $=$  CTC

-f.